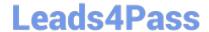

# QSDA2019<sup>Q&As</sup>

Qlik Sense Data Architect Certification Exam - June 2019 Release

### Pass Qlik QSDA2019 Exam with 100% Guarantee

Free Download Real Questions & Answers PDF and VCE file from:

https://www.leads4pass.com/qsda2019.html

100% Passing Guarantee 100% Money Back Assurance

Following Questions and Answers are all new published by Qlik Official Exam Center

- Instant Download After Purchase
- 100% Money Back Guarantee
- 365 Days Free Update
- 800,000+ Satisfied Customers

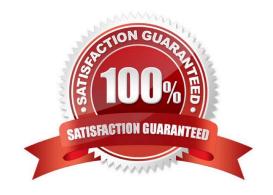

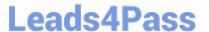

#### **QUESTION 1**

Refer to the exhibit.

```
// **** Set Variables ****
 LET vLoadStart = NOW();
 SET vPathExcel = 'lib://ExcelFiles (abc_user)/';
 // **** Load Employees table ****
 Employees:
 LOAD
    EmpID AS EmployeeID,
    "First Name",
    "Last Name",
   DateOfBirth,
    StartDate,
    EndDate,
   OfficeID,
    JobTitle
 FROM [$(vPathExcel)employees.xlsx]
 (ooxml, embedded labels, table is Employees);
 set vLoadComplete = now();
```

What are the values of the variables vLoadStart and vLoadComplete after the script executes?

A. vLoadStart; \\'NOW{}\\' vLoadComplete: current system date and time when the script ended

B. vLoadStart: system date when the app was opened vLoadComplete \\'now()\\'

C. vLoadStart: system date when the app was opened vLoadComplete: current system date and time when the script ended

D. vLoadStart: current system date and time when the script started vLoadComplete: \\'now()\\'

Correct Answer: B

#### **QUESTION 2**

Refer to the exhibit.

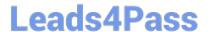

```
LIB CONNECT TO 'SQL (abc gservice)';
OrderHeader:
LOAD CustomerID,
   EmployeeID,
   OrderDate,
    OrderID:
SQL SELECT CustomerID,
   EmployeeID,
    OrderDate,
    OrderID
FROM orders:
OrderData:
LOAD
    OrderID,
   OrderSalesAmount
FROM [lib://QVD (abc_qservice)/OrderData.qvd]
OrderDetail:
LOAD LineNo,
   OrderID.
   ProductNumber,
    Price;
SQL SELECT *
FROM orderdetails;
```

An existing app on Qlik Sense Enterprise is duplicated and transferred to a data architect to add some additional data When trying to manually reload the original script, the data architect receives an error What should be done to make sure the script runs correctly?

- A. Add the line lib connect to \\'QVD(abc\_qservice/orderData.qvd) \\'; before the LOAD for the Order Data table
- B. Add the line lib connect to \\' SQL (abc\_qs9rvi.es) \`; before the LOAD for the Order Detail table
- C. Give the data architect the Read rights on the data connections in the QMC
- D. Make the data architect the owner of the app in the QMC

Correct Answer: A

#### **QUESTION 3**

Multiple department fields in a dataset require a description. A data architect needs to add the department descriptions or a default value when the department does NOT have a description.

Which strategy should the data architect use to meet these requirements?

- A. ApplyMap with two parameters after the Mapping load
- B. Left Join between tables and Description.xlsx in every Department table
- C. Enter "Missing description" in the blank rows for Description.xlsx, then use Mapping Load

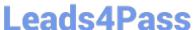

D. ApplyMap with three parameters after the Mapping load

Correct Answer: A

#### **QUESTION 4**

Refer to the exhibit.

```
Section Access;
SecurityTable:
Load * INLINE [
ACCESS, USERID, LINK, OMIT
ADMIN, ABC\QSERVICE, LEVEL
USER, ABC\EFN, *,
USER, ABC\JCS, *,
USER, ABC\MMD, NA,
USER, ABC\MMD, SA,
USER, ABC\HDD, EMEA,
USER, ABC\PPP, * , LEVEL
];
```

The Section Access security table for an app is shown User ABC\PPP opens a Qlik Sense app with a table using the field called LEVEL on one of the table columns.

What is the result?

- A. The user gets an "Invalid visualization" error
- B. The table is displayed without the LEVEL column
- C. The table is removed from the user interface
- D. The user gets a "Field not found" error

Correct Answer: A

#### **QUESTION 5**

Refer to the exhibit.

#### https://www.leads4pass.com/qsda2019.html Leads4Pass

2024 Latest leads4pass QSDA2019 PDF and VCE dumps Download

```
Table A:
LOAD * INLINE [
Field_1, Field_2, Field_3
A, 1, 001
A, 2, 003
B, 3, 005];
Table B:
LOAD * INLINE [
Field 1, Field 2, Field 4
A, 1, 456
A, 3, 567
B, 1, 789]
```

A data architect needs to modify the script to ONLY load rows from Table\_B when Field\_1 and Field\_2 are the same as inTabl e\_A. (For example, only the row containing A. 1. 456 should be loaded fromTabl e\_B) Which script should the data architect use?

```
A)
Table_A:
LOAD * INLINE [
Field_1, Field_2, Field_3
A, 1, 001
A, 2, 003
B, 3, 005 1;
Table_B:
LOAD * INLINE [
Field 1, Field 2, Field 4
A, 1, 456
A, 3, 567
B, 1, 789]
Where Exists (Field_1, Field_2):
B)
Table_A:
LOAD * INLINE [
Field 1, Field 2, Field 3
A, 1, 001
A, 2, 003
B, 3, 005 1;
Table B:
Left Keep [Table_A]
LOAD * INLINE [
Field_1, Field_2, Field_4
A, 1, 456
A, 3, 567
B, 1, 789];
C)
Table A:
LOAD * INLINE [
Field_1, Field_2, Field_3
A, 1, 001
A, 2, 003
B, 3, 005 ];
Table B:
LOAD * INLINE [
Field_1, Field_2, Field_4
A, 1, 456
A, 3, 567
```

B, 1, 7391

Where Exists(Field \*):

## Leads4Pass

D)

```
Table A:
LOAD * INLINE [
Field_1, Field_2, Field_3
A, 1, 001
A, 2, 003
B, 3, 005 ];
Right Keep(Table_A)

Table_B:
LOAD * INLINE [
Field_1, Field_2, Field_4
A, 1, 456
A, 3, 567
B, 1, 789];
```

- A. Option A
- B. Option B
- C. Option C
- D. Option D

Correct Answer: D

QSDA2019 VCE Dumps QSDA2019 Exam Questions QSDA2019 Braindumps